# Horizon Air Hybrid-Mode Set-up Checklist

Complete the following tasks to prepare your network and Virtual SAN Ready Node for the installation of Horizon Air Hybrid-Mode. After the checklist is complete, follow the suggested workflow to deploy and start administering the service. A worksheet is included to help you collect the information required. If you require help, contact your VMware customer service representative.

For Horizon Air Hybrid-Mode on VxRail, please work with your VCE, EMC, or partner representative to complete the VxRail Appliance Pre-installation Site Checklist via the site survey.

### Assumptions

- This checklist is for the minimum configuration required for Horizon Air Hybrid-Mode a 4-server cluster of Virtual SAN Ready Nodes. For larger cluster sizes, the quantities listed below should be scaled up appropriately
- Compatible software versions for the [Horizon Air Hybrid-Mode components](https://my.vmware.com/web/vmware/details?downloadGroup=HZN-AIR-HB-110&productId=566&rPId=12745) are used

### Set-up checklist

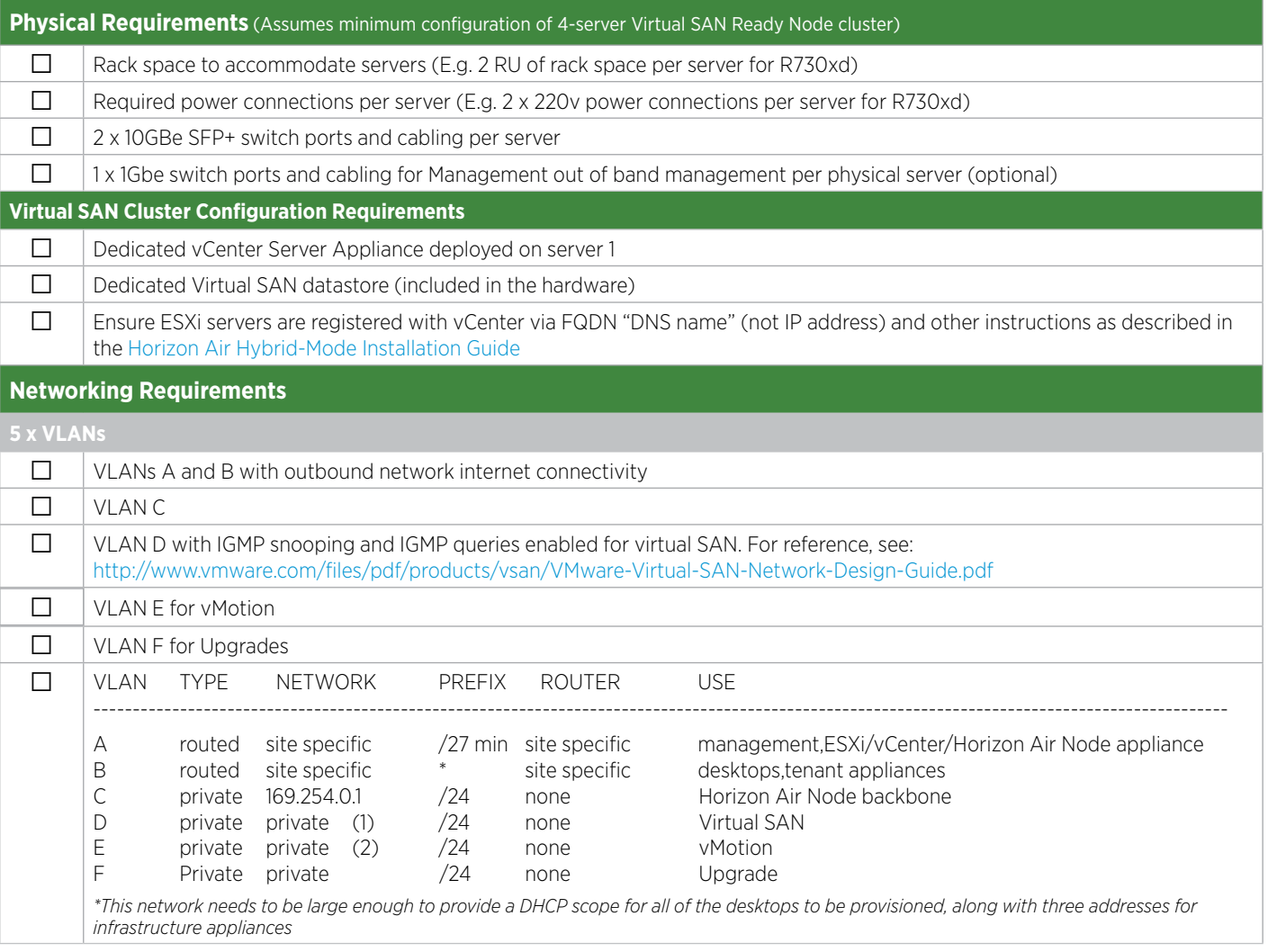

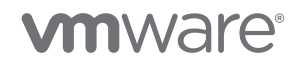

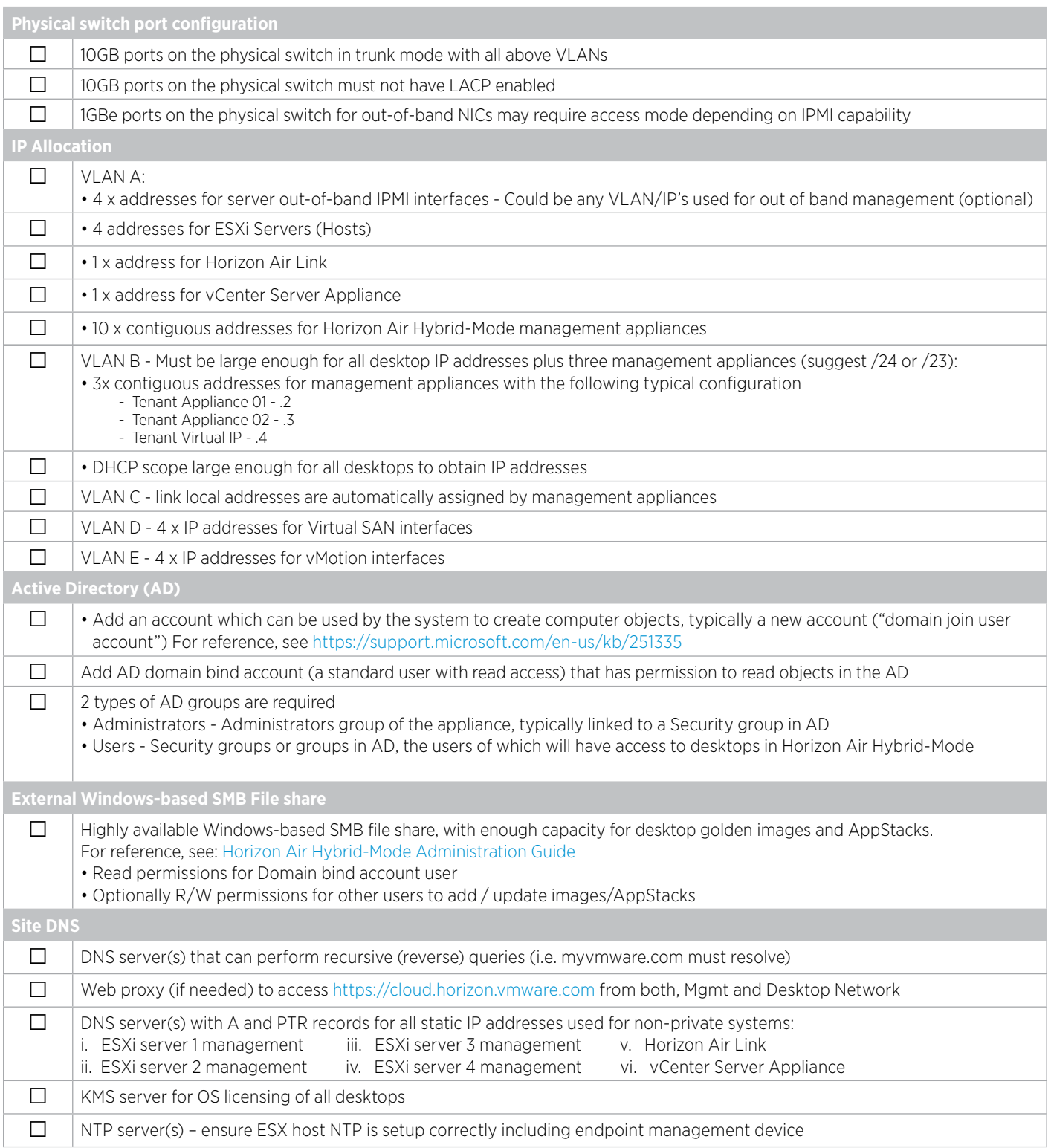

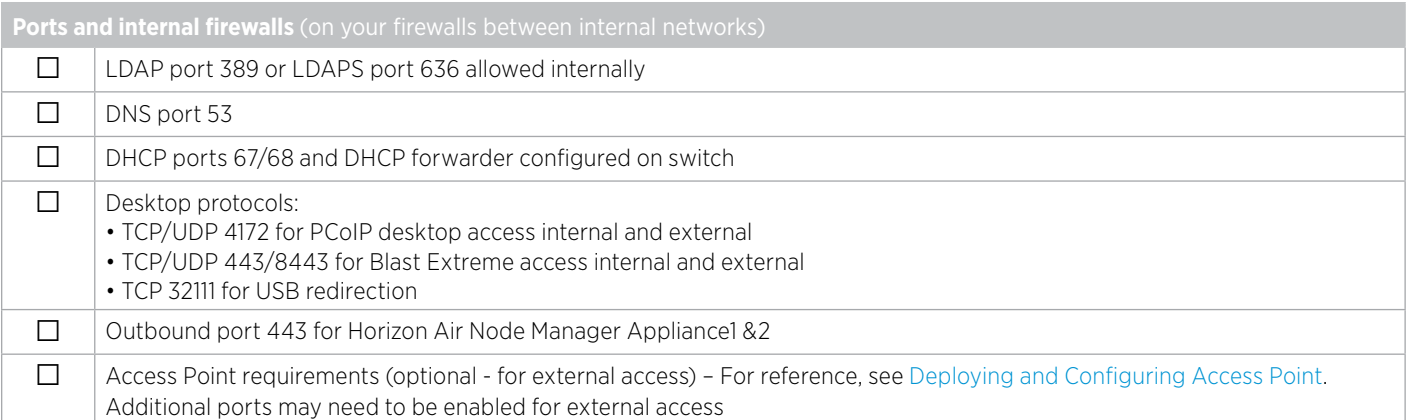

### 2. Horizon Air Hybrid-Mode Deployment Workflow

After completing the above checklist, follow the suggested workflow below to deploy and start administering the service.

- i. Install and configure the Virtual SAN Ready Node [\(Horizon Air Hybrid-Mode Installation Guide\)](http://pubs.vmware.com/horizon-air-hybrid-mode-11/topic/com.vmware.ICbase/PDF/horizon-air-hybrid-mode-11-install.pdf)
- ii. Pair the Virtual SAN Ready Node with the cloud [\(Horizon Air Hybrid-Mode Installation Guide\)](http://pubs.vmware.com/horizon-air-hybrid-mode-11/topic/com.vmware.ICbase/PDF/horizon-air-hybrid-mode-11-install.pdf)
- iii. Perform a domain join/bind [\("Register Active Directory" in Horizon Air Hybrid-Mode Administration Guide\)](http://pubs.vmware.com/horizon-air-hybrid-mode-11/topic/com.vmware.ICbase/PDF/horizon-air-hybrid-mode-11-admin.pdf)
- iv. [Optional] Upload SSL certificates to ensure end users have a trusted connection to their environment [\("Upload Certificates," in](http://pubs.vmware.com/horizon-air-hybrid-mode-11/topic/com.vmware.ICbase/PDF/horizon-air-hybrid-mode-11-admin.pdf)  [Horizon Air Hybrid-Mode Administration Guide\)](http://pubs.vmware.com/horizon-air-hybrid-mode-11/topic/com.vmware.ICbase/PDF/horizon-air-hybrid-mode-11-admin.pdf)
- v. Create a gold / master desktop image [\("Create a Desktop Image" in Horizon Air Hybrid-Mode Administration Guide\)](http://pubs.vmware.com/horizon-air-hybrid-mode-11/topic/com.vmware.ICbase/PDF/horizon-air-hybrid-mode-11-admin.pdf)
	- It is recommended that you build a brand new Windows Desktop image and use the VMware OS Optimization tool to optimize your desktop image to get the best user experience and login times. ([https://www.vmware.com/files/pdf/VMware-View-Optimi](https://www.vmware.com/files/pdf/VMware-View-OptimizationGuideWindows7-EN.pdf)[zationGuideWindows7-EN.pdf\)](https://www.vmware.com/files/pdf/VMware-View-OptimizationGuideWindows7-EN.pdf)
- vi. Capture App Stacks, a collection of applications on a VMDK or VHD used to deploy applications to end users. [\("Managing Applica](http://pubs.vmware.com/horizon-air-hybrid-mode-11/topic/com.vmware.ICbase/PDF/horizon-air-hybrid-mode-11-admin.pdf)tions for Deployment with AppCapture," [using the App Capture tool as described in Horizon Air Hybrid-Mode Administration Guide\)](http://pubs.vmware.com/horizon-air-hybrid-mode-11/topic/com.vmware.ICbase/PDF/horizon-air-hybrid-mode-11-admin.pdf)
- vii. Create a desktop service and assignments [\("Desktop Assignment" in Horizon Air Hybrid-Mode Administration Guide\)](http://pubs.vmware.com/horizon-air-hybrid-mode-11/topic/com.vmware.ICbase/PDF/horizon-air-hybrid-mode-11-admin.pdf)
- viii. Create application service and assignments [\("App Assignment" in Horizon Air Hybrid-Mode Administration Guide\)](http://pubs.vmware.com/horizon-air-hybrid-mode-11/topic/com.vmware.ICbase/PDF/horizon-air-hybrid-mode-11-admin.pdf)
- ix. Launch desktops and applications

#### 4. References

- [Virtual SAN Ready node documentation](http://pubs.vmware.com/vsphere-60/index.jsp?topic=%2Fcom.vmware.vsphere.virtualsan.doc%2FGUID-AEF15062-1ED9-4E2B-BA12-A5CE0932B976.html)
- [Horizon Air Hybrid-Mode Installation Guide](http://pubs.vmware.com/horizon-air-hybrid-mode-11/topic/com.vmware.ICbase/PDF/horizon-air-hybrid-mode-11-install.pdf)
- [Horizon Air Hybrid-Mode Administration Guide](http://pubs.vmware.com/horizon-air-hybrid-mode-11/topic/com.vmware.ICbase/PDF/horizon-air-hybrid-mode-11-admin.pdf)
- [Deploying and Configuring Access Point](http://pubs.vmware.com/accesspoint-27/topic/com.vmware.ICbase/PDF/access-point-27-deploy-config-guide.pdf)
- [Troubleshooting App Volumes](http://pubs.vmware.com/accesspoint-27/topic/com.vmware.ICbase/PDF/access-point-27-deploy-config-guide.pdf)
- [Horizon Air Hybrid-Mode Global Support](https://kb.vmware.com/selfservice/microsites/search.do?language=en_US&cmd=displayKC&externalId=2144012)

### **m**ware<sup>®</sup>

VMware, Inc. 3401 Hillview Avenue Palo Alto CA 94304 USA Tel 877-486-9273 Fax 650-427-5001 www.vmware.com<br>Copyright © 2016 VMware, Inc. All rights reserved. This product is product is protected by one or more patents<br>at h trademarks of their respective companies. 09/16

# Horizon Air Hybrid-Mode Set-up Worksheet

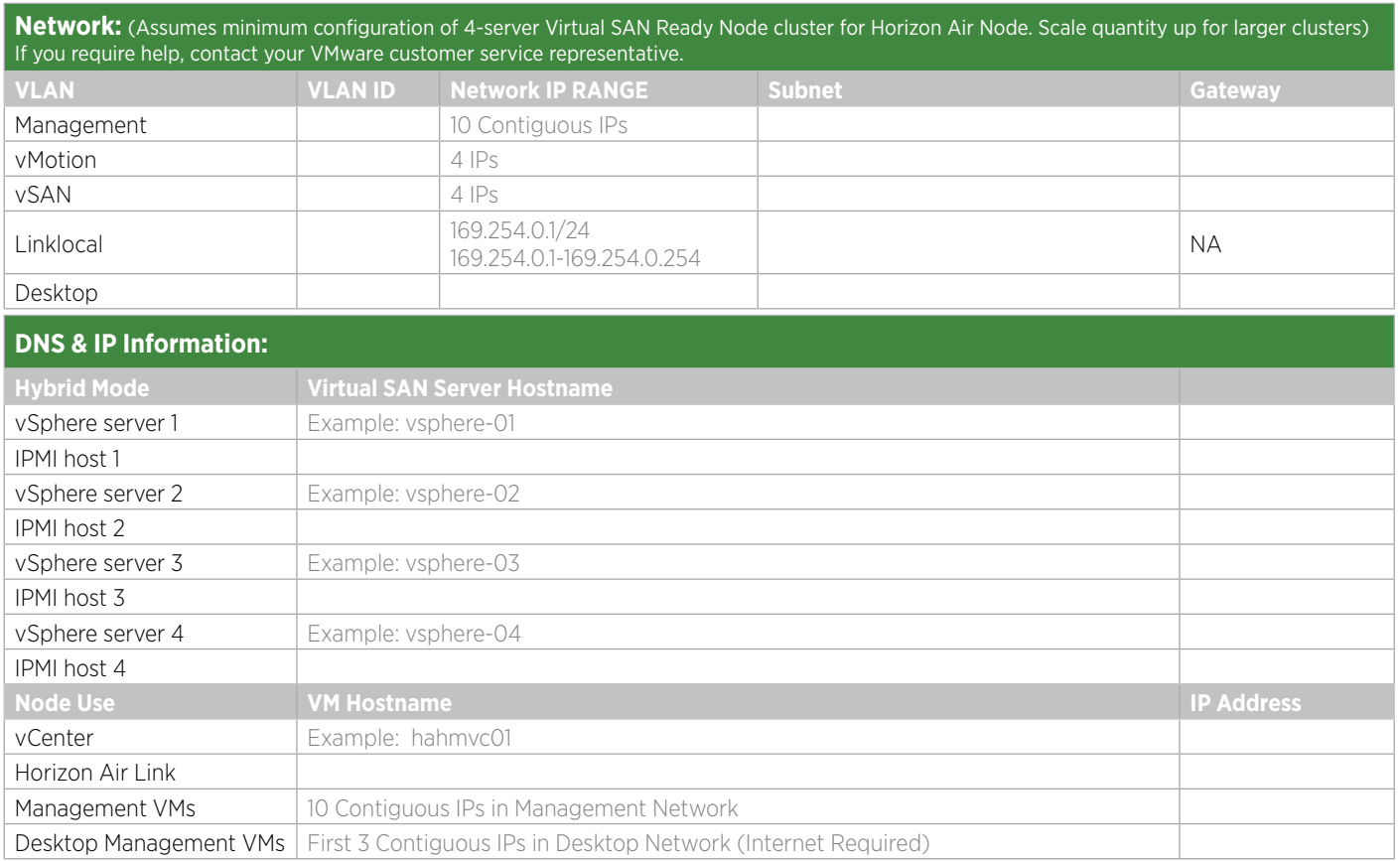

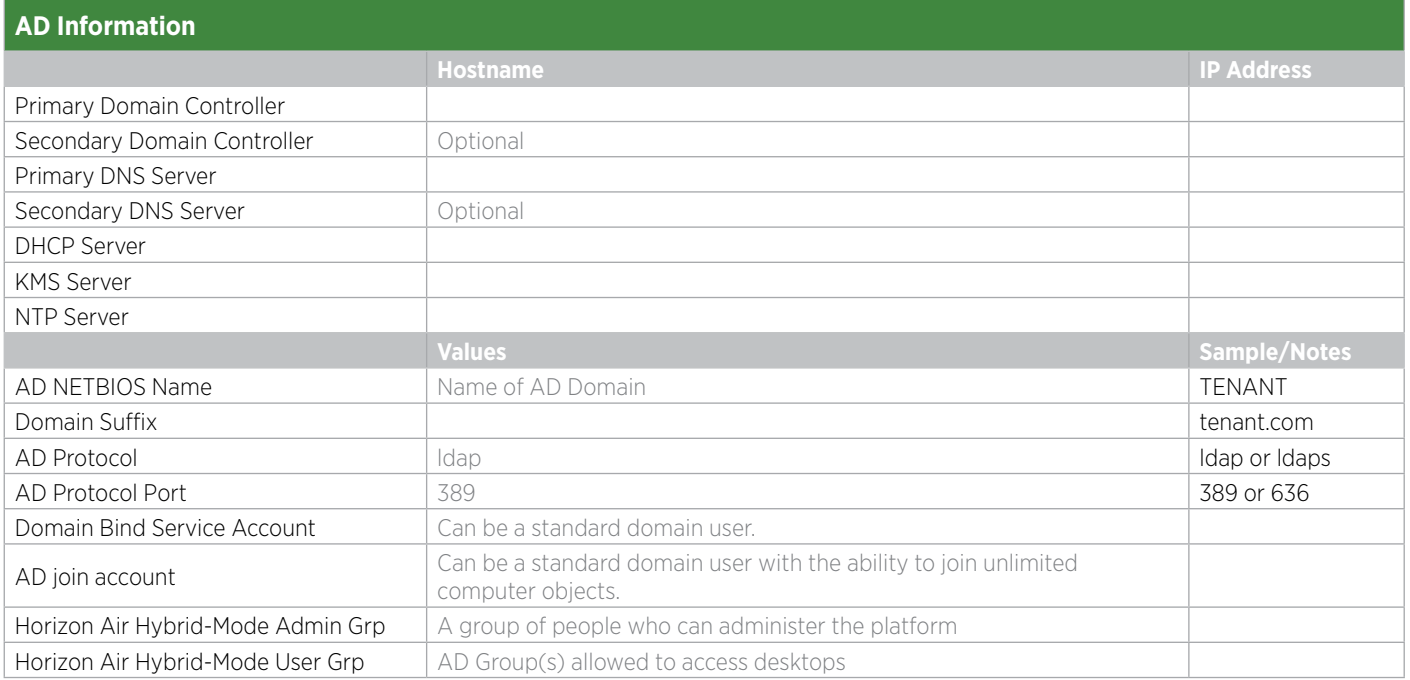

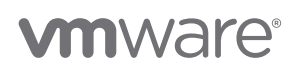